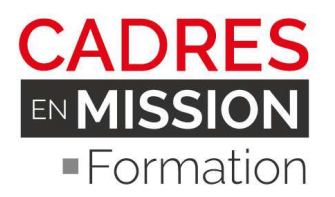

# **Revit MEP & Le BIM**

# **Niveau INITIATION (35 Heures)**

# **OBJECTIFS**

Cette action a pour objectif en introduction de présenter l'écosystème et l'environnement général du BIM en France, les atouts et les contraintes, de connaitre de l'interface Revit de faire un focus sur les outils MEP intégrés pour être en mesure de travailler comme technicien BIM sur les fluides.

Les compétences professionnelles visées à l'issue de cette formation sont de :

- D'avoir une connaissance générale de l'environnement et de l'écosystème BIM
- De connaitre les formats, les méthodes, et les outils utilisés qui gravitent autour du BIM, le cloud, et de disposer les clés pour travailler sur des projets MEP
- D'apprendre la logique du BIM (Building Information Mödling), et de maitriser la méthodologie sur Revit, l'organisation du projet, les fonctions essentielles.
- D'apprendre a travailler avec les outils MEP intégré à Revit, et de comprendre le travail en équipe ('Collaboration Interne et Externe)
- D'être initié à la création de gabarit de travail et aux familles et aux plug Revit MEP

# **CONTENU**

#### **LE MEP ETANT TRES VASTE, CE PROGRAMME EXHAUSTIF D'INITIATION EST A ADAPTER A LA SPECIALITE, (CHAUFFAGE, ELECTRICITE OU PLOMBERIE).**

# *I-* **COMPRENDRE L'ECHOSYSTEME BIM**

COMPRENDRE L'ENVIRONNEMENT DU BIM ET LES ENJEUX EN FRANCE, LES OUTILS, L'ECOSYSTEME, LES METIERS, LES FORMATS ET LES REGLES

# *II-* **LES OUTILS, L'INTERFACE & LA MODELISATION SUR REVIT**

### **1- INTRODUCTION A REVIT**

L'INTERFACE REVIT (ENVIRONNEMENT GÉNÉRAL DE TRAVAIL) L'AIDE EN LIGNE ET L'EXPLORATEUR NOTION DE PROJET ET ARBORESCENCE

#### 2- **PRINCIPES ELEMENTAIRES**

LE MODELEUR D'ARCHITECTURE : LES CATÉGORIES D'ELEMENTS DE CONSTRUCTION LA CLASSIFICATION DES ELEMENTS : CATÉGORIES, FAMILLES, TYPES, OCCURRENCES MÉTHODE DE CONCEPTION D'UN BÂTIMENT

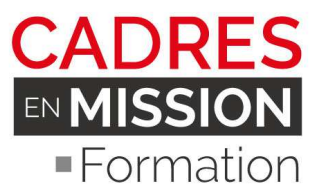

### **3- CREATION D'UN PROJET**

L'ARBORESCENCE DU PROJET : VUES, NOMENCLATURES, FAMILLES ET GROUPES PARAMÉTRAGE DU PROJET : UNITÉS, ACCROCHAGES, OPTIONS ÉLÉVATIONS ET NIVEAUX : DÉFINITION DES ÉTAGES PLAN DE CONSTRUCTION ET VUES SÉLECTION : MÉTHODES, CONTRÔLES ET POIGNÉES DE LA FORME SÉLECTIONNEE

#### 4- **PRESENTATION DES FONCTIONS ESSENTIELS**

AXES, MUR, TOIT, SOL, POTEAUX, GAINES, CHEMINS DE CABLE… EDITION ELEMENTS ARCHITECTURAUX ET MEP: ALIGNEMENT, SCISSION, AJUSTEMENT, DÉCALAGE, PROLONGEMENT, ROTATION, RÉSEAU, SYMÉTRIE, REDIMENSIONNEMENT…

# *III***– FOCUS SUR LES OUTILS MEP/CVC REVIT**

#### **3 - INTRODUCTION A REVIT MEP**

L'INTERFACE DE REVIT : BARRE D'OUTILS, BARRE D'OPTION, MENU DE CONCEPTIONCREATION D'UN NOUVEAU PROJET A PARTIR D'UN GABARIT

## **A- TRAVAILLER AVEC LES OUTILS GAINES**

#### **4- GAINES**

LES COMPOSANTS DE GAINE ET PARAMETRAGE DES GAINES (BARRE D'OPTIONS) OUTILS DE POSITIONNEMENT DE GAINE PARAMETRES DE JUSTIFICATION (ALIGNEMENT) DESSIN D'UNE GAINE DANS UNE VUE EN PLAN / EN ELEVATION / EN COUPE SPECIFICATION DES PREFERENCES D'ACHEMINEMENT DES GAINES SPECIFICATION DES SYMBOLES DE MONTEE/DESCENTE POUR UN SYSTEME DE GAINES CONNEXION D'UNE GAINE A UN SYSTEME EXISTANT UTILISATION DES CONTROLES DE GAINE

### **5 - GAINES FLEXIBLES**

PARAMETRAGE DES GAINES FLEXIBLES (BARRE D'OPTIONS) OUTILS POSITIONNEMENT DESSIN DE SEGMENTS DE GAINE FLEXIBLE CONNEXION D'UNE GAINE FLEXIBLE A UN SYSTEME DE GAINES EXISTANT CONTROLES DE GAINE FLEXIBLE ET UTILISATION PLACEMENT DE BOUCHES D'AERATION

### **6 - CONVERSION D'UNE GAINE RIGIDE EN GAINE FLEXIBLE**

AJOUT D'UN CHAPEAU

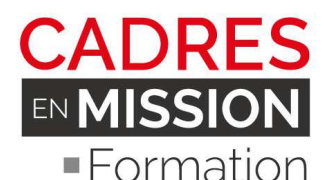

PLACEMENT DE L'EQUIPEMENT DE GENIE CLIMATIQUE RACCORDS DE GAINE INSERTION DE RACCORDS DE GAINE UTILISATION DES CONTROLES DE RACCORDS DE GAINE MODIFICATION DE L'ANGLE D'UNE JAMBE DE RACCORD PLACEMENT DES ACCESSOIRES DE GAINES PLACEMENT DE VANNES ET RACCORDS DANS DES VUES COUPE / ELEVATION

### **7 - PARAMETRES DE GENIE CLIMATIQUE DES GAINES**

SPECIFICATION DES PARAMETRES DES LIGNES CACHEES POUR UNE GAINE PARAMETRES DE GAINES, TAILLE DE GAINE SPECIFICATION DE LA METHODE DE PERTE DE CHARGE (POUR LES ACCESSOIRES / RACCORDS DE GAINE ET CANALISATION)

### **8 - VERIFICATION DES SYSTEMES DE GAINES**

NAVIGATEUR DU SYSTEME GENERATION D'UN RAPPORT SUR LA PERTE DE CHARGE PARAMETRES SYSTEME CREATION DE SYSTEMES DE GAINES CREATION DE SYSTEMES DE GAINES D'ALIMENTATION, DE RETOUR ET D'EVACUATION CREATION DE TYPES DE SYSTEME ET PERSONNALISATION

### **9 - OUTILS GENERER LA PRESENTATION ET PARAMETRAGE**

PARAMETRES DE CONVERSION DE GAINE SPECIFICATION DES PARAMETRES DE CONVERSION UTILISATION DU DIMENSIONNEMENT DE GAINE MODIFICATION DE SYSTEMES DE GAINES ÉDITEUR DE SYSTEME AJOUT DE COMPOSANTS A UN SYSTEME RETRAIT DE COMPOSANTS D'UN CIRCUIT SELECTIONNER UN EQUIPEMENT SPECIFICATION DES PROPRIETES DE L'EQUIPEMENT DE GAINE PROPRIETES DU SYSTEME DE GAINE DECONNECTER EQUIPEMENT CONNEXION D'UN COMPOSANT A UN SYSTEME DE GAINE CREATION DE GAINES POUR LES COMPOSANTS SUPPLEMENTAIRES DIVISION DES SYSTEMES

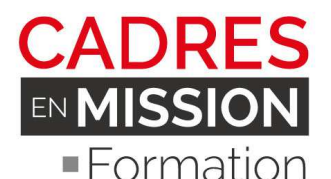

JUSTIFICATION DE GAINE MODIFICATION DES SOLUTIONS D'ACHEMINEMENT AJOUT D'UNE ISOLATION OU D'UN REVETEMENT A UNE GAINE

### **10 - DIMENSIONNEMENT DE GAINE ET METHODES DE CALCULS**

METHODES DE DIMENSIONNEMENT DES GAINES CALCUL DES PERTES DE CHARGE PERTE DE CHARGE POUR UNE GAINE RECTANGULAIRE CALCUL DU DIAMETRE EQUIVALENT DE GAINE ARRONDIE (GAINES CIRCULAIRE ET OVALE) EXEMPLES DE DIMENSIONNEMENT DE GAINE

# **B - TRAVAILLER AVEC LES OUTILS ÉLECTRICITE**

## **12 - LES COMPOSANTS ELECTRIQUES**

PLACEMENT DE L'EQUIPEMENT ELECTRIQUE SELECTION D'UN SYSTEME DE DISTRIBUTION PLACEMENT D'APPAREILS PLACEMENT DE LUMINAIRES CHEMIN DE CABLES ET CONDUITS AJOUT DE FILS PARAMETRES ELECTRIQUES VERIFIER LES CIRCUITS ÉTIQUETAGE DES COMPOSANTS ELECTRIQUES

### **13 - CREATION DE CIRCUITS**

CREATION DE CIRCUITS DE PUISSANCE ET D'ECLAIRAGE CREATION DE CIRCUITS DE DONNEES, TELEPHONIQUE ET INCENDIE CREATION D'UNE INSTALLATION ELECTRIQUE PERMANENTE AJOUT D'ETIQUETTES D'INSTALLATION ELECTRIQUE

#### **14 - REGLAGES DES LONGUEURS DE FILS**

DECONNEXION D'UN PANNEAU DE CIRCUIT ÉDITEUR DE CIRCUITS AJOUT/RETRAIT DE COMPOSANTS A UN CIRCUIT SELECTION D'UN PANNEAU POUR UN CIRCUIT PROPRIETES DES CIRCUITS PROPRIETES DU PANNEAU

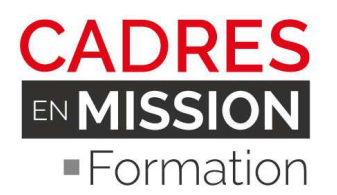

#### **15 - CREATION/MODIFICATION D'UN SYSTEME D'INTERRUPTEURS**

AJOUT/SUPPRESSION AU SYSTEME SELECTIONNER UN INTERRUPTEUR SAISIE DE COMMENTAIRES SUR LES SYSTEMES PROPRIETES DU SYSTEME D'INTERRUPTEURS DIMENSIONNEMENT ELECTRIQUE ET METHODES DE CALCULS SECTION DE CABLES CALCUL DE DEMANDE DE CHARGE

#### **B- TRAVAILLER AVEC LES OUTILS CANALISATION PLOMBERIE**

#### **16- SYSTEME DE CANALISATION**

UTILISATION DES COMPOSANTS DE CANALISATION : CANALISATION CANALISATION SOLIPLE PARAMETRES SYSTEME CREATION DE SYSTEME DE PLOMBERIE

#### **17- LES NOMENCLATURE DE TABLEAUX**

#### **18- VERIFIER ET REPARER LES INTERFERENCES**

# METHODES PEDAGOGIQUES ET OUTILS D'EVALUATION

Nos formations se déroulent en petit groupe 3, 4 apprenants (15 dans les autres centres) ils sont ainsi directement opérationnels pour un poste de Modeleur BIM/Revit à la sortie de la formation.

Ils sont accompagnés par un architecte DPLG expérimenté en exercice, expert BIM/Revit certifié professionnel par Autodesk qui connaît bien le métier et les outils BIM importants

Il s'appuie sur des exercices et des pratiques opérationnelles, et non seulement théoriques, il y à plus de 10 exercices et ateliers avec des corrections collectives. Les apprenants sont en immersion complète logiciel durant les 5 jours de formation.

# PUBLIC ET PRE-REQUIS

• Public : Dessinateur */ Projeteur / Ingénieur / Architecte /chef de projet/ Agent de collectivité territoriale…*

• *Pré-requis : Connaissances de la CAO* 

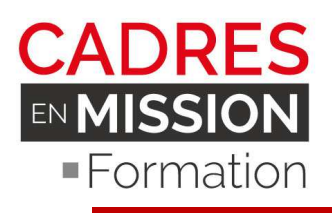

# EFFECTIF

- 2, apprenants Minimum par session
- 6 apprenants Maximum par session pour rester efficace.

# DUREE ET DATES

- 35 Heures, 5 jours
- 1 session par mois sur 12 mois

# INTERVENANTS

• Alfred CHALLOUB, Architecte actuellement en exercice, inscrit à l'ordre des architecte d'Ile-de-France, Expert BIM Revit certifié professionnel par Autodesk.

# MODE DE VALIDATION

• Attestation de fin de formation